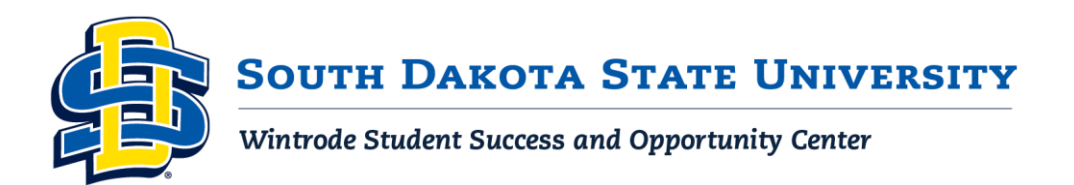

# What's a GPA? A Guide to Calculating Your Grade Point Average

Your grade point average (GPA) is an important number to keep track of during your time as a student at SDSU. Having a GPA above 3.0 can make you eligible for more scholarships and can make it easier to find a job or apply to graduate school after college. If you want to achieve a high GPA, remember to attend class, use tutoring when available, take good notes, and study regularly.

## Steps to Calculate Your GPA:

- that class by the grade-point value of your earned letter grade. **A = 4 points, B = 3 points, C = 2 points, D**  1. Determine the number of grade points earned for a course by multiplying the number of credit hours for **= 1 point, F = 0 points**. For example, a B in a 3-credit ENGL 101 course would give you 9 grade points (3 credits x 3 points (B value) = 9 grade points.
- 2. Once you've determined the grade points for each course, total your semester grade points and divide that number by your total credit hours for the term to determine your semester GPA.

#### Sample GPA Calculation

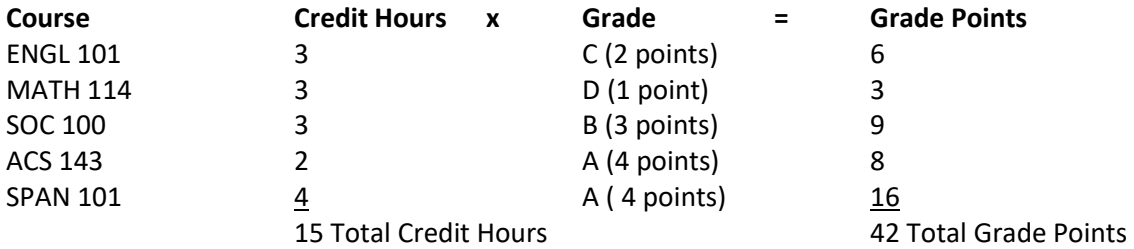

#### *Grade Point Average***:** 42 / 15 = 2.8 GPA

### What would happen if the student received a B in MATH 114 instead of a D?

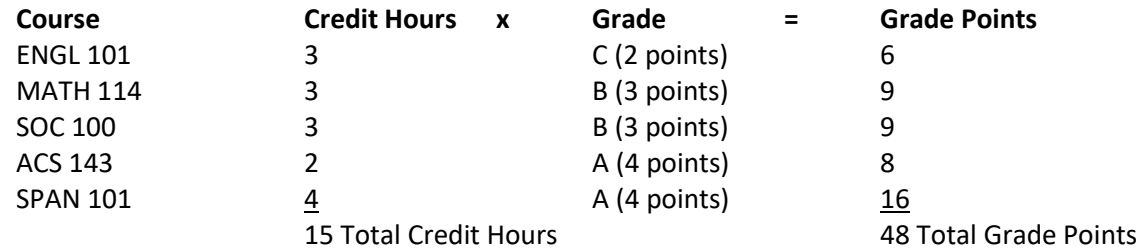

*Grade Point Average***:** 48 / 15 = 3.2 GPA

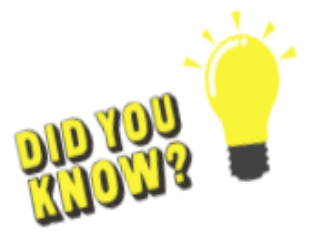

SDSU uses a 4.0 grading scale, with no "pluses" (ex: B+) or "minuses" (ex: A-).

- You can repeat a course to raise your GPA. Both courses will show up on your transcript, but only the course with the most recent attempt will be used to calculate your GPA.
- Looking to graduate with Honors? You'll need a 3.5 for Cum Laude distinction, a 3.7 for Magna Cum Laude distinction, and a 3.9 for Summa Cum Laude distinction.

# Accessing the GPA Calculator in DegreeWorks

The built-in GPA calculator in DegreeWorks allows you to calculate the GPA you expect to earn by the end of the semester based on the grades you currently have (or hope to have). You can also determine the average GPA you would need to earn in order to graduate with your desired cumulative GPA.

### How to access the GPA calculator:

- Login to MyState
- Click the *Dashboard* tab
- Scroll down to the DegreeWorks portlet and click *Login to DegreeWorks*

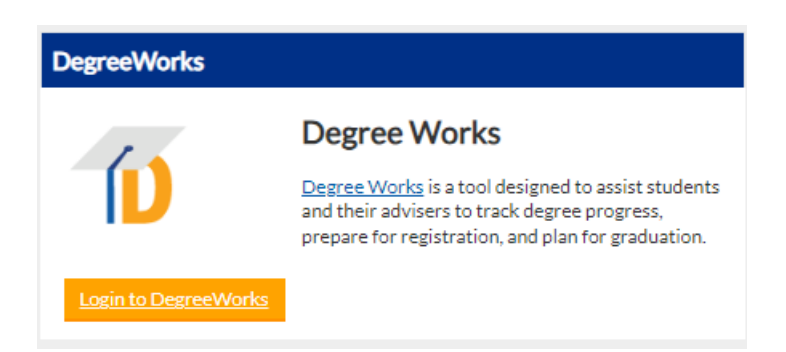

#### In DegreeWorks:

- • Click the menu marked by three dots in the upper righthand corner
- Select *GPA Calculator*
- • From here, you can select Graduation Calculator, Term Calculator, or Advice Calculator
- Follow the instructions to determine the grades needed to earn your desired GPA

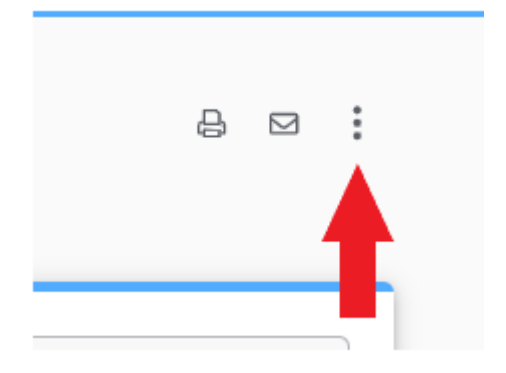

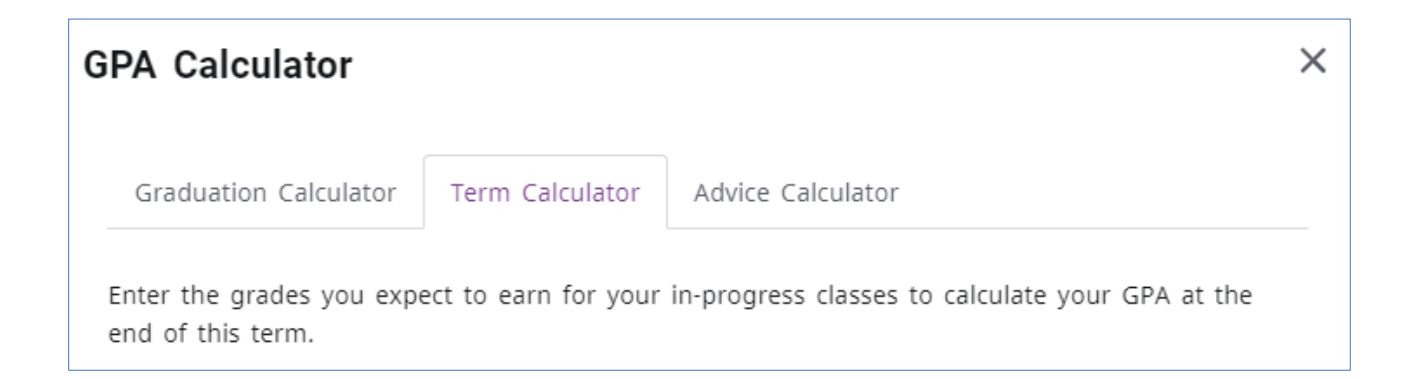